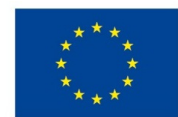

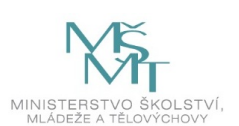

## **VSTUPNÍ ČÁST**

Název modulu CAD 2 – výkresy dílů Kód modulu 23-m-3/AF31 Typ vzdělávání Odborné vzdělávání Typ modulu

(odborný) teoreticko–praktický

## Využitelnost vzdělávacího modulu

## Kategorie dosaženého vzdělání

- H (EQF úroveň 3)
- L0 (EQF úroveň 4)
- M (EQF úroveň 4)

Skupiny oborů

23 - Strojírenství a strojírenská výroba

## Komplexní úloha

CAD 2 – výkresy dílů

Tvorba 2D a 3D konstrukční dokumentace

CAD 1 - prvky

Profesní kvalifikace

## Obory vzdělání - poznámky

23-51-H/01 Strojní mechanik

23-56-H/01 Obráběč kovů

23-44-L/01 Mechanik strojů a zařízení

23-45-L/01 Mechanik seřizovač

23-41-M/01 Strojírenství

## Délka modulu (počet hodin)

24

Poznámka k délce modulu

## Platnost modulu od

30. 04. 2020

Platnost modulu do

## Vstupní předpoklady

Úspěšné absolvování a ukončení 1. a 2. ročníku oboru vzdělání

- 23-51-H/01 Strojní mechanik, nebo
- 23-56-H/01 Obráběč kovů, nebo
- 23-44-L/01 Mechanik strojů a zařízení, nebo
- 23-45-L/01 Mechanik seřizovač, nebo
- 23-41-M/01 Strojírenství,

# **JÁDRO MODULU**

## Charakteristika modulu

Cílem modulu je zvládnutí techniky tvorby technických výkresů dílů pomocí CAD systému.

## Očekávané výsledky učení

Žák:

- orientuje se v ovládání počítačového programu
- určí postup práce v programu
- optimálně využívá nástrojů pro tvorbu pravoúhlých pohledů na technickém výkrese
- optimálně využívá nástrojů pro tvorbu názorných pohledů na technickém výkrese
- optimálně využívá nástrojů pro tvorbu pohledových řezů a průřezů na technickém výkrese
- optimálně využívá nástrojů pro tvorbu detailů, oříznutých pohledů a přerušených pohledů na technickém výkrese
- optimálně využívá nástroje pro tvorbu pomocných a pootočených pohledů
- optimálně využívá nabídku popisových nástrojů pro správné kótování, včetně zápisu tolerovaných rozměrů
- správně zadává údaje do popisového pole výkresu
- správně zadává značky drsnosti povrchu

## Kompetence ve vazbě na NSK

– –

## Obsah vzdělávání (rozpis učiva)

1. Tvorba pohledů na výkresech

- minimální počet pravoúhlých pohledů
- detaily, přerušené a oříznuté pohledy
- pomocné a relativní pohledy
- řezy, průřezy
- doplnění os, šrafování apod.

#### 2. Popis výkresu

- soustavy kót na výkrese s ohledem na předpokládanou výrobu;
- zápis tolerovaných rozměrů;
- zápis geometrických tolerancí a základen;
- zápis značek drsnosti povrchu a výrobních poznámek
- zápis údajů v popisovém poli

## Učební činnosti žáků a strategie výuky

## Teoretická část:

odborný výklad a prezentace na téma:

- ovládání počítačového programu:
	- vytvoření pohledů a zobrazení na výkrese
	- realizace řezů a průřezů na výkrese
	- využití nástrojů pro tvorbu detailů, oříznutých pohledů a přerušených pohledů na technickém výkrese
	- správné zadávání údajů do popisového pole výkresu
	- správné zadávání značky drsnosti povrchu
	- optimální využívání nabídky popisových nástrojů pro správné kótování, včetně zápisu tolerovaných rozměrů
	- prezentace, animace a kinematika soustavy kót na výkrese s ohledem na předpokládanou výrobu

#### Cvičení

- žák čte a vytváří výkresy součástí, výkresy sestavení, schémata a jiné produkty grafické a technické komunikace používané ve strojírenství
- žák orientuje se v jednoduchých výkresech a jednoduchých elektrotechnických schématech;
- žák zpracovává k výkresům součástí a sestavení další navazující konstrukční dokumentaci
- žák využívá nástroje pro tvorbu pravoúhlých pohledů na technickém výkrese, nástroje pro tvorbu názorných pohledů na technickém výkrese a nástroje pro tvorbu pohledových řezů a průřezů na technickém výkrese
- žák využívá nástroje pro tvorbu pomocných a pootočených pohledů
- diskuze žáků k řešení při využítí nabídky popisových nástrojů pro správné kótování, včetně zápisu tolerovaných rozměrů
- žák sestaví ucelené řešení praktického úkolu na základě dílčích výsledků; navrhuje a dimenzuje konstrukční prvky strojů a zařízení, kinematických a tekutinových mechanizmů sestavených převážně ze standardních prvků
- žák řeší úlohy s využitím odborných aplikačních software pro počítačovou podporu projektové a konstrukční přípravy výroby
- samostatná práce žáků na zadané seminární práci na téma dle zadaného úkolu

#### Exkurze:

exkurze žáků do výrobního podniku

## Zařazení do učebního plánu, ročník

3. ročník

## **VÝSTUPNÍ ČÁST**

## Způsob ověřování dosažených výsledků

Výklad je spojený s činností studentů na vzorovém zadání.

Učitel volí zadání, která vystihují základní typy součástí a jejich zobrazení na technických výkresech.

Následně jsou žáci vedeni k samostatnému řešení zadávaných úkolů a ve společné diskuzi pak zdůvodňuje každý žák svůj způsob řešení. Zároveň si ve společné diskuzi žáci vyměňují zkušenosti.

- 1. Samostatné vytvoření technického výkresu "hranaté" součásti
- 2. Samostatné vytvoření technického výkresu "rotační" součásti
- 3. Samostatné vytvoření technického výkresu součásti s využitím detailů a řezů.

#### Kritéria hodnocení

#### Hodnotí se:

- Správná volba pohledů pro zobrazení součásti (pohledy, řezy, detaily atd.)
- Správná volba soustavy kót, včetně zápisu tolerovaných rozměrů a geometrických tolerancí
- Správné zadání údajů v popisovém poli, značek drsnosti povrchu a výrobních poznámek
- samostatná volba efektivních postupů
- splnění časového limitu
- přesné dodržení zadání

Hodnocení známkou:

#### **1 (výborný)**

Žák dodržel časový limit, dodržel stanovená kritéria hodnocení

#### **2 (chvalitebný)**

Žák dodržel časový limit, dopustil se drobných chyb v kótování a údajích v popisovém poli, případně ve značce drsnosti povrchu a geometrických tolerancích

#### **3 (dobrý)**

Žák dodržel časový limit, dopustil se chyb v kótování a zápisu údajů v popisovém poli, případně ve značce drsnosti povrchu a geometrických tolerancích

#### **4 (dostatečný)**

Žák nedodržel časový limit, neuvedl všechny potřebné kóty a údaje v popisovém poli

#### **5 (nedostatečný)**

Žák nedodržel časový limit, dopustil se hrubých chyb ve volbě zobrazovacích pohledů, soustava kót byla neúplná volena bez ohledu na předpokládanou výrobu

### Doporučená literatura

Učebnice: Základy práce v CAD systému SolidWorks, nápověda software, včetně uvedených výukových kurzů

Videonávody na www.modelmania.cz, www.mujsolidworks.cz

## Poznámky

## Obsahové upřesnění

OV RVP - Odborné vzdělávání ve vztahu k RVP

Materiál vznikl v rámci projektu Modernizace odborného vzdělávání (MOV), který byl spolufinancován z Evropských strukturálních a investičních fondů a jehož realizaci zajišťoval Národní [pedagogický](https://creativecommons.org/licenses/by-sa/4.0/deed.cs) institut České republiky. Autorem materiálu a všech jeho částí, není-li uvedeno jinak, je Milena Vilímková. Creative *Commons CC BY SA 4.0 – Uveďte původ – Zachovejte licenci 4.0 Mezinárodní.*